# Préparatifs

vidéo. X4171 S4150

Avant de commencer à faire l'installation, se procurer les pièces nécessaires et correspondantes à chacune des méthodes d'installation.

# IMPORTANT: mur.

• Se procurer 4 vis de fixation (M4) pour fixer la plaque de fixation (accessoire) sur un plafond ou un

- La capacité de résistance à la traction minimum requise d'une seule vis de fixation ou d'un boulon d'ancrage est de 196 N {44 lbf} ou supérieure lorsque la fixation est faite avec la méthode d'installation [Type 1] ou [Type 2] décrite dans le tableau ci-dessous. • Choisir les vis en fonction des matériaux constitutifs de l'emplacement sur lequel la caméra vidéo
- sera installée. Dans le cas présent, ni des vis à bois ni des clous ne doivent être utilisés. • Si toutefois l'emplacement d'installation est un panneau en plâtre étant un support trop fragile pour pouvoir supporter le poids total de la caméra vidéo, le secteur utilisé doit être suffisamment ren-

1 S'assurer que la platine de fixation d'installation installée est capable de supporter plus que 5 fois le poids total de la caméra vidéo, des platines de fixation et de même que le boulon d'ancrage. Raccorder le câble de sécurité à la caméra vidéo en se référant à "Attachement du câble de sécurité (accessoire)" mentionné ci-contre à droite et fixer solidement le câble de sécurité au plafond en utilisant la rondelle (accessoire), la rondelle éventail (accessoire) et la vis de fixation (à se procurer locale-

# Autres articles qui sont nécessaires (non compris) | | | Attachement du câble de sécurité (accessoire) X4170 S4150

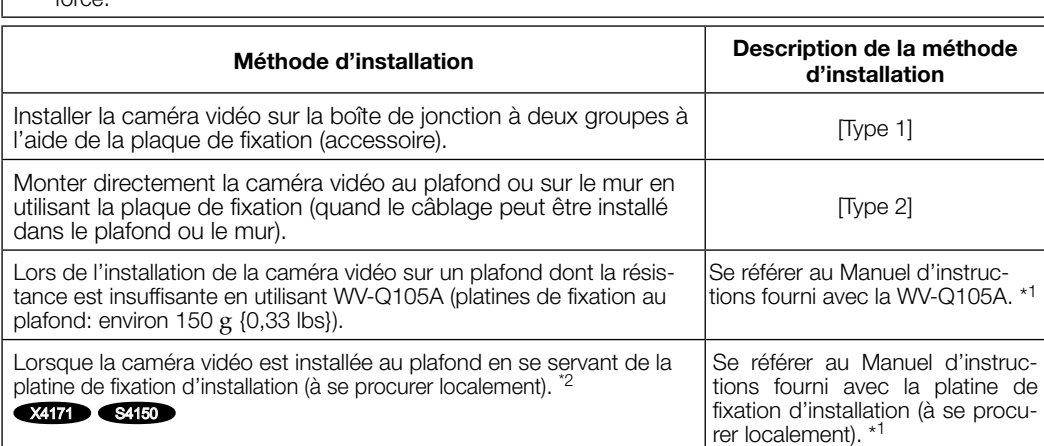

- forcé.
	- Installer la caméra de la caméra de la caméra de la caméra de la caméra de la bonc de la bonc de la bonc de la utilisant l dans le p Lors de l'
	- tance es plafond: Lorsque platine de
- 
- ment).

# Étape 1

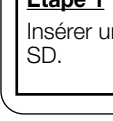

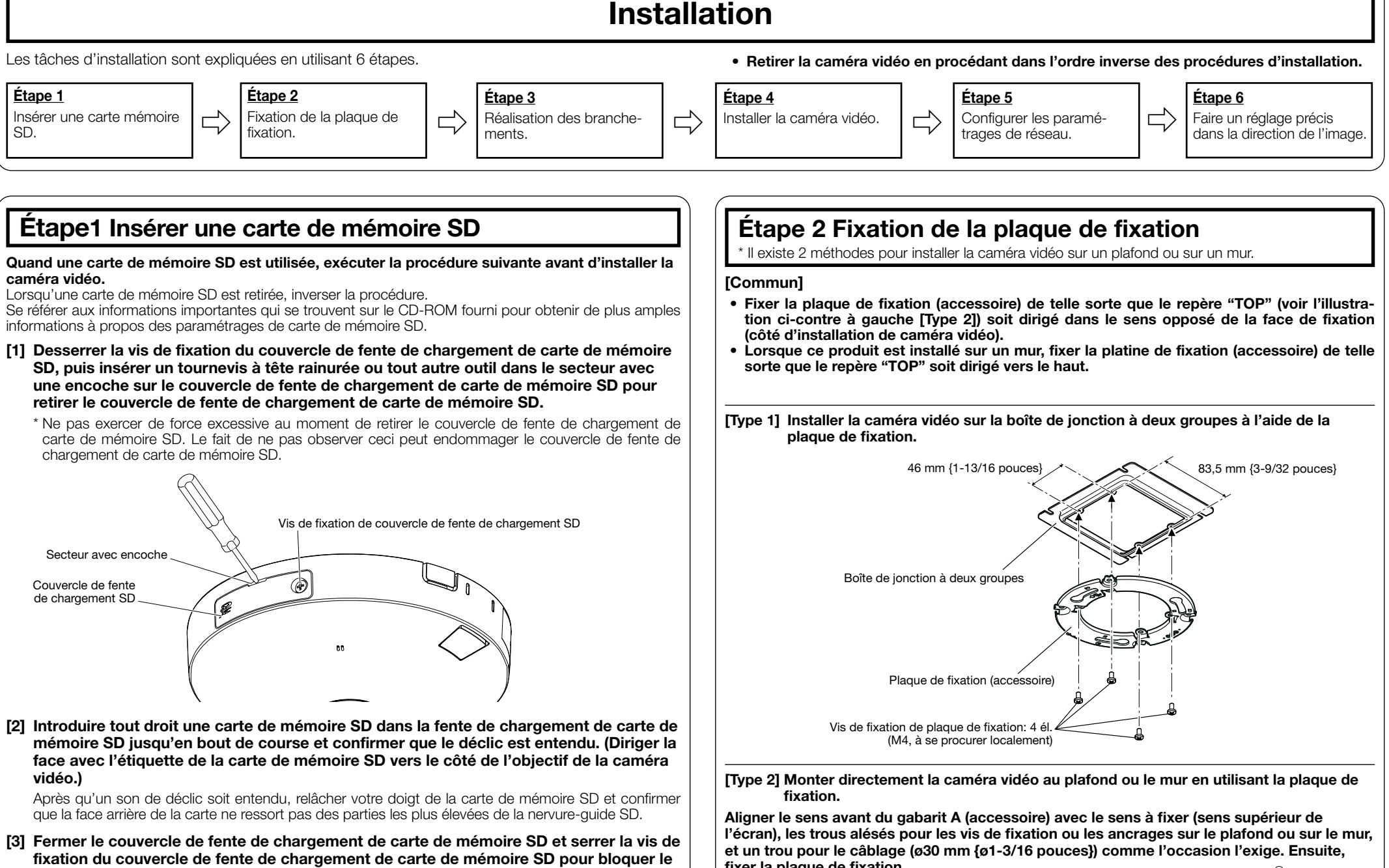

Ce qui suit sont les descriptions relatives à la plaque de fixation du câble de sécurité (accessoire lorsque la caméra vidéo est installée sur la platine de fixation d'installation (à se procurer localement).

fond ou sur un mur avec les câbles exposés, découper une partie du coffret extérieur pour ouvrir une ouverture d'accès de câble.

# IMPORTANT:

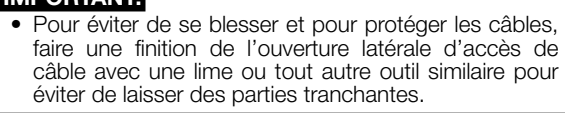

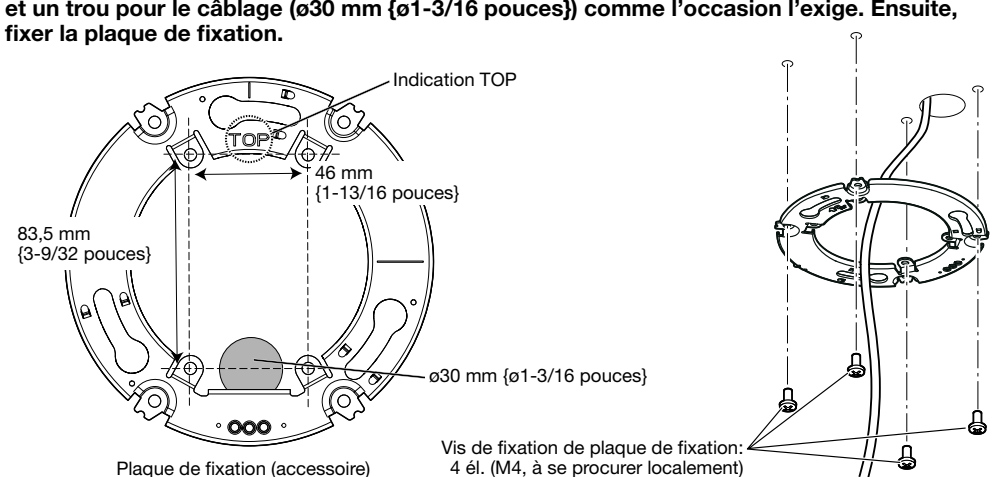

# Au moment d'installer la caméra vidéo directement au pla-Traitement de l'ouverture latérale d'accès de câble

- Conserver ces instructions. Tenir compte de tous les avertissements.
- Se conformer à toutes les instructions.
- Ne pas utiliser cet appareil près de lieux en présence d'eau.
- Nettoyer uniquement avec un chiffon sec.
- 7) N'obturer aucune des ouvertures d'aération. Installer conformément aux instructions du fabricant. Ne pas utiliser à proximité de sources de chaleur telles que des radiateurs, des bouches de chauffage, des appareils de chauffage ou tout autre appareil (y compris les amplificateurs) produisant de la chaleur.
- Utiliser uniquement les fixations ou les accessoires spécifiés par le fabricant.
- 10) Utiliser uniquement le chariot, le support, le trépied, la platine de fixation ou la tablette spécifiée par le fabricant ou vendu avec l'appareil. Quand un chariot est utilisé, prendre toutes les précautions nécessaires lors du déplacement de la combinaison chariot-appareil afin que le tout ne se renverse pas.

caméra vidéo.

Nous vous conseillons de relever le numéro de modèle et numéro de série de votre appareil dans lespace réservé ci-dessous et de conserve précieusement votre notice d'instructions en tant que ustificatif d'achat aux fins d'identification en cas de

wertissement de FCC: Pour assurer une conformite continue, (par exemple - n'utiliser que des câbles blindés lors de la connexion aux ordinateurs ou appaembre comprensar de la comprensar de la périphériques). Tout changement ou modification non expressément approuvée par la partie responsable de la conformité pourraient annuler l'autorité de

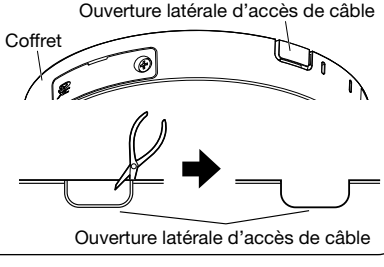

vidéo.)

4 La prise de borne d'entrée/sortie externe et la prise du cordon d'alimentation sont fixées à la caméra

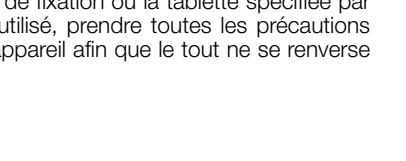

couvercle en place.

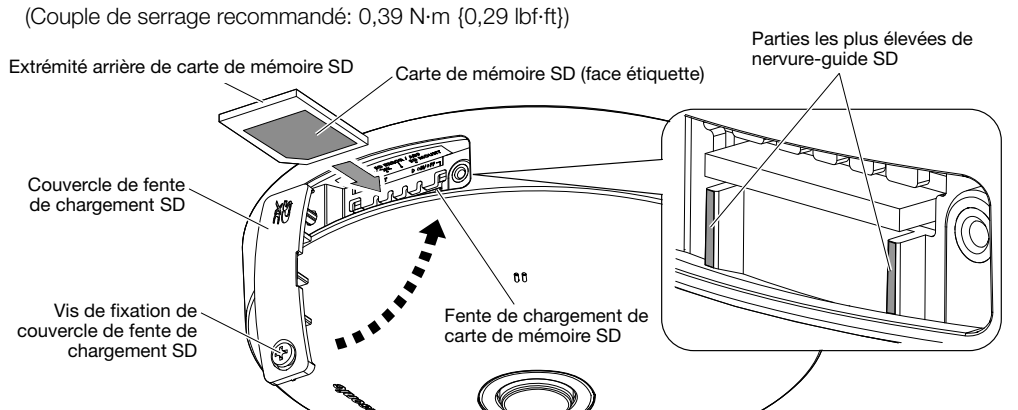

[1] Retirer la vis de fixation de patte de câble de la base du produit puis fixer la patte de câble de sécurité (accessoire) à la caméra vidéo à l'aide de la vis de fixation.

Vis de fixation pour patte de câble

Patte de câble de sécurité

(accessoire)

Ó

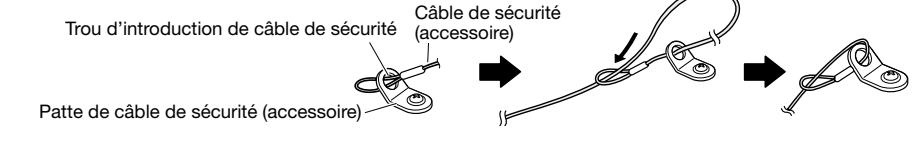

uu de vis de fixation

### IMPORTANT:

- Fixer la patte de câble de sécurité (accessoire) suivant l'orientation qui est indiquée sur l'illustration agrandie se trouvant cicontre à droite.
- Se servir de la vis de fixation pour patte de câble pour fixer la patte de câble de sécurité (accessoire). Lorsque des vis de fixation de différentes longueurs sont utilisées, cela risque d'endommager la caméra vidéo voire provoquer la chute de la caméra vidéo. (Couple de serrage recommandé: 0,39 N·m {0,29 lbf·ft})

Centre de la caméra vidéo

 $\langle \odot \rangle$ 

# Instructions de sécurité importantes

Veiller à lire ces instructions.

l'accompagne, ce pictogramme indique que les piles, appareils électriques et électroniques usagés, doivent être séparées des ordures ménagères. Afin de permettre le traitement, la valorisation et le recyclage adéquats des piles et des appareils usagés, veuillez les porter à l'un des points de collecte prévus, conformément à la législation

- 11) Débrancher cet appareil pendant les orages électriques ou s'il n'est pas utilisé sur de longues périodes de temps.
- 12) Toute réparation ou dépannage doit être confié à un personnel qualifié. Un dépannage est nécessaire lorsque l'appareil a été endommagé d'une manière quelconque, par exemple, lorsque le cordon d'alimentation électrique ou la prise ont été endommagés, quand du liquide s'est répandu dessus ou si des objets sont tombés dans l'appareil, lorsque l'appareil a été exposé à la pluie ou à l'humidité, ne fonctionne pas normalement ou s'il a fait une chute.

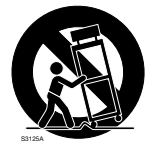

# Dépannage

# Ouvrir le logiciel source

- Ce produit contient un logiciel sous licence sous la norme GPL (Licence Grand Public GNU), la norme LGPL (licence moins grand public GNU), etc.
- Les clients peuvent reproduire, distribuer et modifier le code source du logiciel sous licence de Licence GPL et/ou de Licence LGPL. • Se référer aux instructions intitulées "readme.txt" qui se trouvent sur le CD-ROM fourni pour obtenir
- de plus amples informations à propos des licences de logiciel source ouvert et du code source.
- Veuillez noter que Panasonic ne répondra à aucune demande concernant le contenu du code source.

Le numéro de modèle et numéro de série de ce

produit se trouve sur l'appareil.

vol.

No. de modèle No. de série

Remarque: Cet équipement a été testé et s'avère especter les limites imposées pour un périphérique numérique de classe A, conformément à la partie 1 des réglementations de la FCC. Ces limites sont conçues pour fournir une protection raisonnable contre les interférences nuisibles, lorsque l'appareil fonctionne dans un environnement commercial. Cet équipement génère, utilise et peut émettre une énergie de réquences radio et, s'il n'est pas installé et utilisé conformément aux instructions, peut causer des interférences nuisibles aux communications radio. utilisation de cet équipement dans une zone rés dentielle est susceptible de provoquer des interférences nuisibles, auquel cas l'utilisateur devra corri-

 $-$  Pour U.S.A.  $-$ 

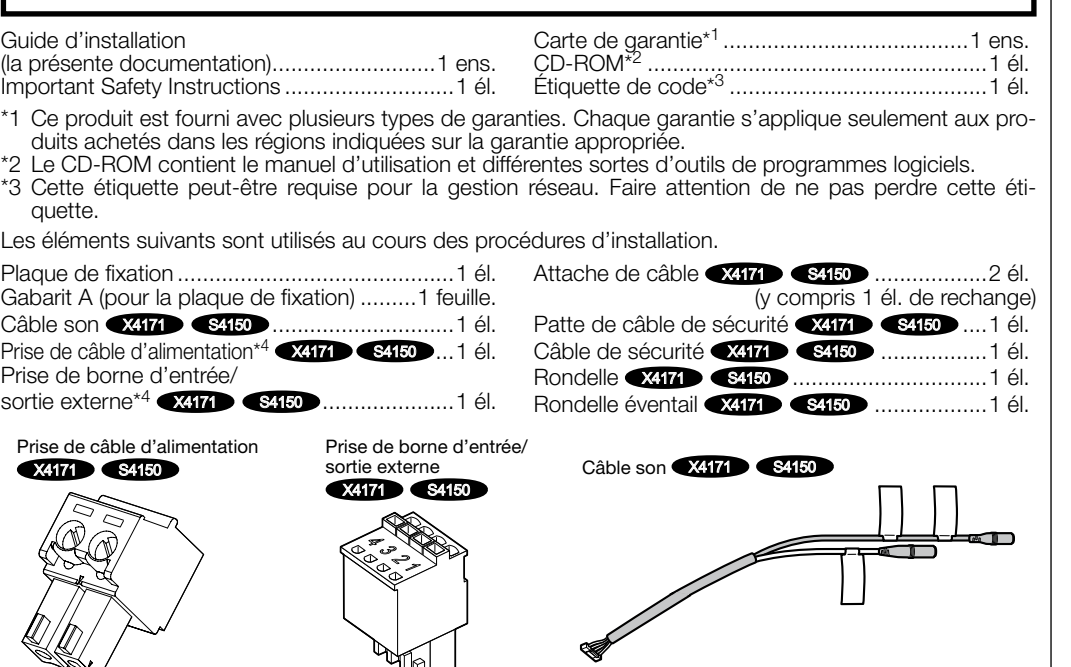

ger ces interférences à ses propres frais.

'utilisateur à utiliser cet équipement.

Pour U.S.A.

# CAN ICES-3(A)/NMB-3(A)

**THE**: Symbole de courant continu

Pour Canada

### AVERTISSEMENT:

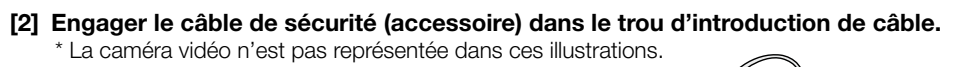

- Pour éviter de blesser quelqu'un, cet appareil
- doit être fixé solidement sur le mur/au plafond selon les instructions d'installation. • Afin d'éviter tout risque de déclaration d'incen-
- die ou d'électrocution, ne pas exposer cet appareil à la pluie ni à l'humidité. • L'appareil ne devrait pas être exposé à des
- éclaboussures ou des projections d'eau. • Tous les travaux d'installation de ce produit devraient être confiés à des techniciens et
- dépanneurs professionnels ou des installateurs de système.
- L'installation sera effectuée selon toutes les règles applicables d'installation.
- Les connexions doivent être conformes au code électrique local. Les batteries (pack de batterie ou batteries ins-
- tallées) ne doivent pas être exposées à une chaleur excessive telle que la lumière du soleil, celle d'un feu ou du même ordre.

### ATTENTION:

- Tout changement ou modification non expressément approuvée par la partie responsable de la conformité pourraient annuler l'autorité de
- l'utilisateur à utiliser cet équipement. • La caméra vidéo de réseau est seulement prévue pour un raccordement à un réseau Ethernet
- ou au réseau PoE sans acheminement à l'installation extérieure.

## À propos des manuels d'instructions

- La documentation du produit est composée des documents suivants.
- Guide d'installation (la présente documentation): Explique l'installation, le montage, les connexions de câble et le réglage de champ angulaire d'observation. Ce manuel utilise le modèle WV-S4150 comme exemple dans les explications. • Informations importantes (compris sur le disque CD-ROM): Fournit les informations de base relatives
- au produit. • Manuel d'utilisation (compris sur le disque CD-ROM): Explique comment exécuter les paramétrages et
- comment utiliser cette caméra vidéo. Le programme Adobe® Reader® est nécessaire pour lire le contenu de ces manuels d'utilisation qui se trouvent sur le CD-ROM fourni.

Lorsque Adobe Reader n'est pas installé sur l'ordinateur personnel, télécharger la plus récente version de Adobe Reader à partir du site Internet Adobe et l'installer. L'aspect extérieur et d'autres parties apparaissant dans ce manuel peuvent présenter une différence avec le produit réel jusque dans des limites qui n'interféreront pas lors d'une utilisation normale pour des rai-

sons d'amélioration du produit.

# Accessoires standard

Avant de faire appel à un service, se reporter aux "Informations importantes" (comprises sur le CD-ROM) et "Dépannage" dans le manuel d'utilisation (compris sur le CD-ROM) et confirmer la panne.

### L'élimination des équipements et des batteries usagés Applicable uniquement dans les pays membres de l'Union européenne et les pays disposant de systèmes de recyclage

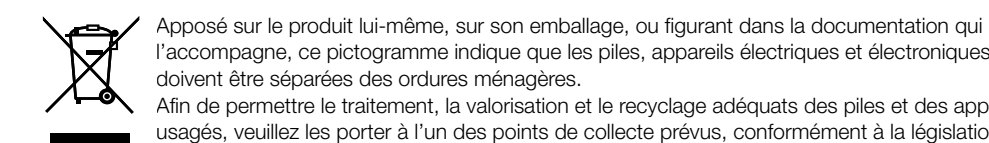

- Nous vous recommandons de lire attentivement ces instructions avant de raccorder ou d'utiliser cet appareil et de conserver précieusement ce manuel à des fins de consultation ultérieure.
- Pour obtenir les informations nécessaires sur la description de base à propos de ce produit, se référer à "Informations importantes" se trouvant sur le CD-ROM fourni. Pour obtenir de plus amples informations sur la façon d'exécuter les paramétrages et la manière de commander la caméra vidéo, se référer au manuel d'utilisation se trouvant sur le CD-ROM fourni • Le numéro de modèle est abrégé dans certaines descriptions dans le présent manuel.
- For U.S. and Canada:

nationale en vigueur. En les éliminant conformément à la réglementation en vigueur, vous contribuez à éviter le gaspillage de ressources précieuses ainsi qu'à protéger la santé humaine et l'environnement. Pour de plus amples renseignements sur la collecte et le recyclage, veuillez vous renseigner auprès

des collectivités locales. Le non-respect de la réglementation relative à l'élimination des déchets est passible d'une peine d'amende.

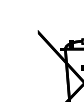

Note relative au pictogramme à apposer sur les piles (pictogramme du bas) Si ce pictogramme est combiné avec un symbole chimique, il répond également aux exigences posées par la Directive relative au produit chimique concerné.

# Caméra en réseau

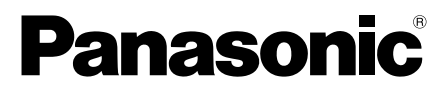

# Guide d'installation

Instructions d'installation comprises

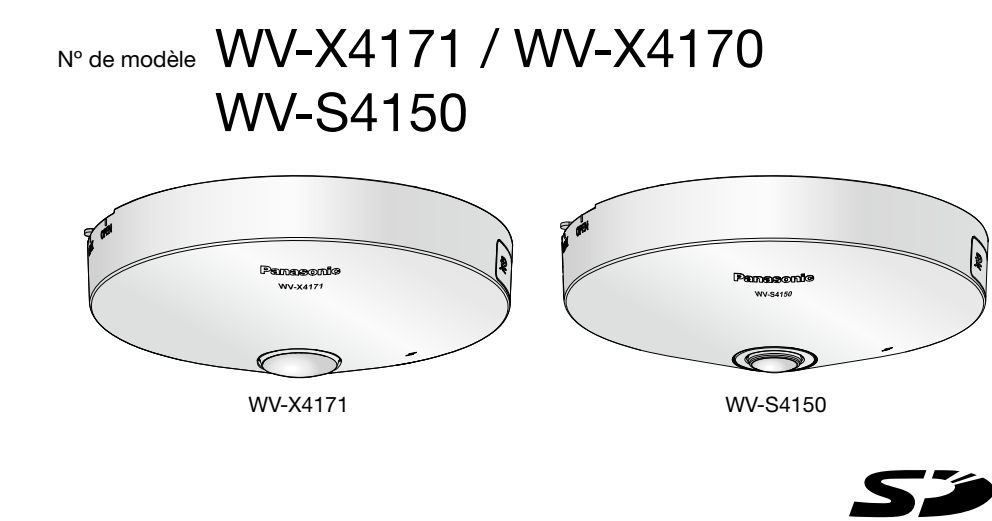

Les annotations suivantes sont employées lors de la description des fonctions limitées pour les modèles spécifiés.

Les fonctions sans annotations sont prises en charge par tous les modèles.

X4171 : Les fonctions avec cette annotation sont disponibles pendant l'utilisation du modèle WV-X4171. X4170 : Les fonctions avec cette annotation sont disponibles pendant l'utilisation du modèle WV-X4170. S4150 : Les fonctions avec cette annotation sont disponibles pendant l'utilisation du modèle WV-S4150.

# Au sujet des indications

Panasonic i-PRO Sensing Solutions Corporation of America 800 Gessner Rd, Suite 700 Houston, TX 77024 https://www.security.us.panasonic.com/

Panasonic Canada Inc. 5770 Ambler Drive, Mississauga, Ontario, L4W 2T3 Canada 1-877-495-0580 https://www.panasonic.com/ca/

© Panasonic i-PRO Sensing Solutions Co., Ltd. 2019

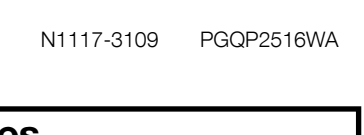

For Europe and other countries: Panasonic Corporation http://www.panasonic.com

Panasonic i-PRO Sensing Solutions Co., Ltd. Fukuoka, Japan

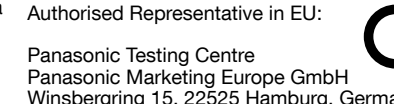

Winsbergring 15, 22525 Hamburg, Germany

Configurer les paramétrages de la caméra vidéo après avoir temporairement invalidé le logiciel de pare-feu. Une fois que la configuration de la caméra vidéo est terminée, un retour à l'état d'origine se produit. Contacter l'administrateur de réseau ou votre fournisseur de services Internet pour obtenir les informations

### [1] Introduire le CD-ROM fourni dans le lecteur CD-ROM de votre ordinateur personnel.

L'accord de licence sera affiché. Lire l'Accord et sélectionner "I accept the term in the license agree-

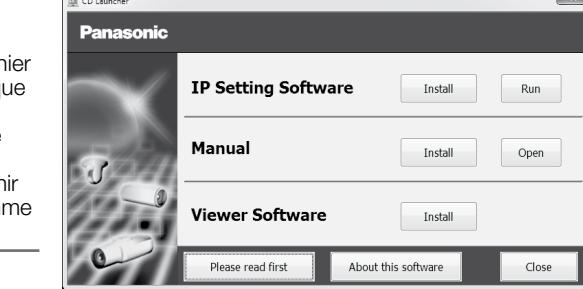

# [2] Cliquer sur le bouton [Run] placé près de [IP Setting Software].

L'adresse MAC/ l'adresse IP de la caméra vidéo détectée sera affichée.

[3] Sélectionner la caméra que l'on souhaite configurer (①) et cliquer sur [Network Settings] (2) pour modifier les paramètres réseau. Ensuite, cliquer sur [Access Camera] (3).

Sélectionner la caméra vidéo ayant la même adresse MAC que l'adresse MAC imprimée sur la caméra

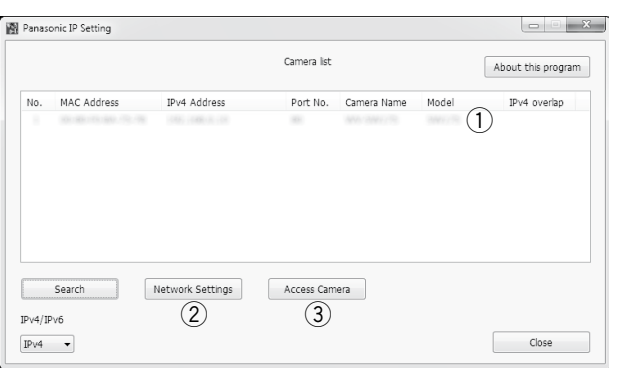

### [4] Lorsque la fenêtre d'enregistrement d'administrateur est affichée, saisir "Nom de l'utilisateur", "Mot de passe" et "Retaper le mot de passe" en suivant les directives affichées à l'écran, puis cliquer sur le bouton [Valider].

Veuillez conserver votre nom de l'utilisateur et votre mot de passe en lieu sûr et exempt de toute observation publique pour en assurer la sécurité. Après avoir terminé l'enregistrement, la caméra vidéo sera automatiquement reconnectée et la fenêtre d'authentification sera affichée. Saisir le nom d'utilisateur enregistré et le mot de passe.

Le réglage implicite de l'authentification d'utilisateur est fait sur "Activé". Pour obtenir de plus amples informations, se référer à la section "Préface" dans le manuel d'utilisation.

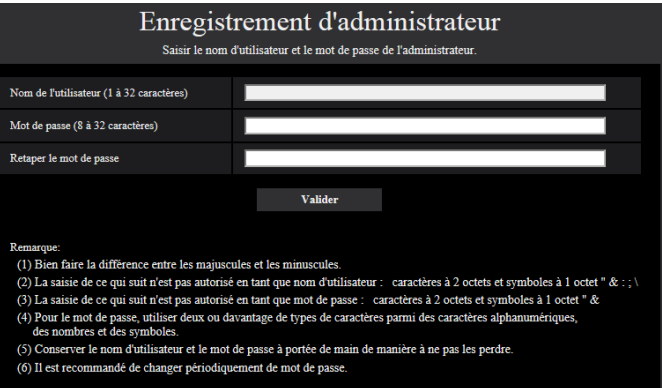

### IMPORTANT:

• Lorsque la caméra vidéo est utilisée sur l'Internet, le paramétrage de l'authentification de l'utilisateur sur "Arrêt" peut aboutir à un accès involontaire effectué par une tierce personne. Veuillez laisser l'authentification de l'utilisateur paramétré sur "Activé".

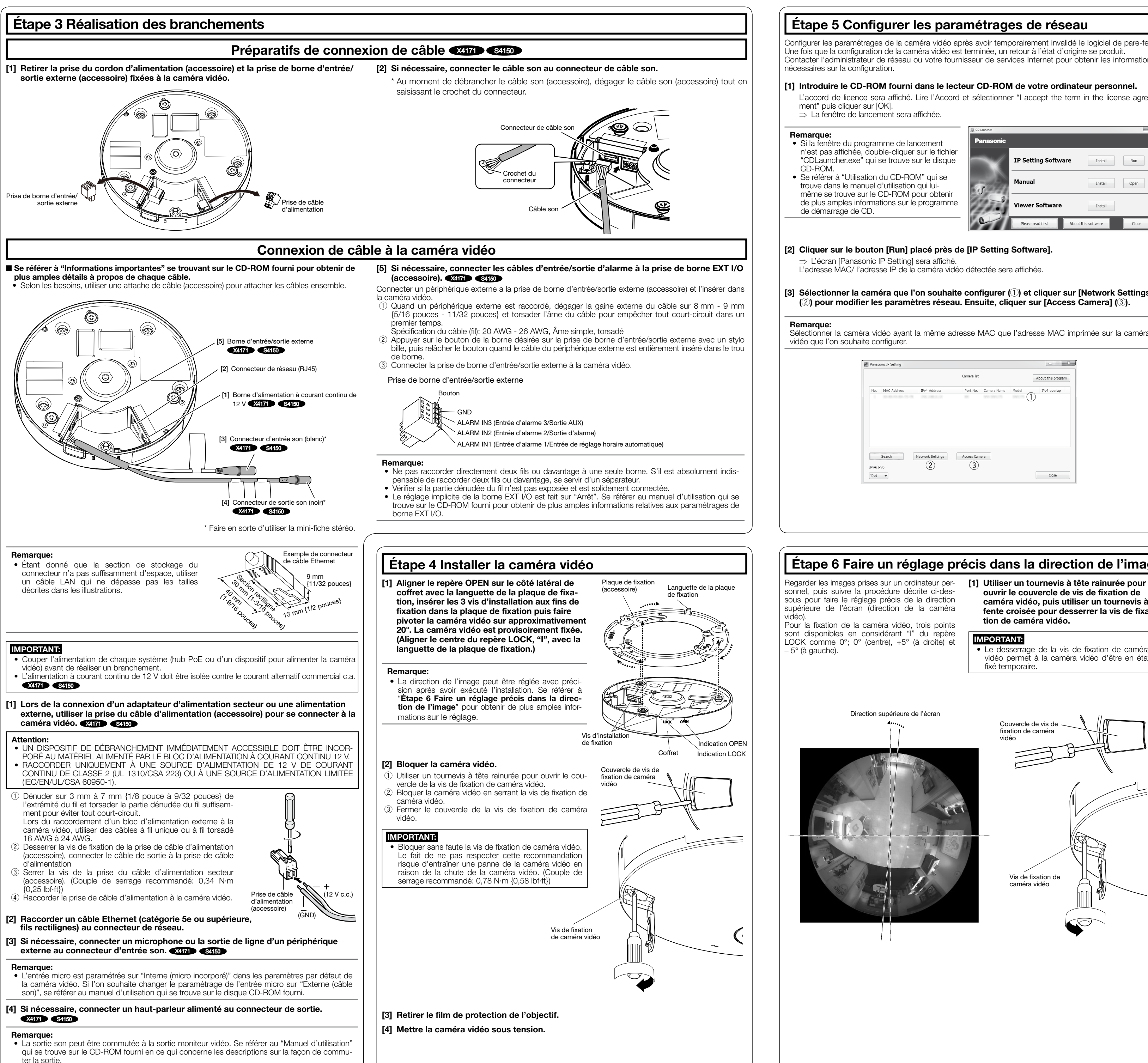

[5] Lorsque des images d'observation directe provenant de la caméra vidéo sont affichées, la connexion au réseau est terminée.

### Remarque:

- Pour obtenir de plus amples informations sur le contenu suivant, se référer au manuel d'utilisation. • Veuillez paramétrer [Heure et date] sur l'écran [Base] de "Config." avant d'utiliser la caméra vidéo. • Il est impossible d'afficher les images H.265 (ou H.264) o MJPEG, de recevoir ou de transmettre
- le son **X4171 S4150**, d'afficher les journaux et d'utiliser l'affichage plein écran lorsque le logiciel de visionneuse "Network Camera View 4S" n'est pas installé sur l'ordinateur personnel. • En fonction de l'environnement de votre ordinateur personnel, cela peut prendre du temps pour
- que les images soient affichées. • Au moment de l'achat, l'entrée et la sortie son sont paramétrées sur "Arrêt". Au besoin, changer
- le paramétrage sur l'écran "Son" dans "Config.". X4171 S4150 • Par surcroît de sécurité, dans "IP Setting Software", "Paramétrages de réseau" ne peut pas être modifié tant qu'environ 20 minutes ne se sont pas écoulées après la mise sous tension de la
- caméra vidéo à configurer. (Quand la période effective est réglée sur "20 min seulement" dans "Configuration rapide de IP") Cependant, les paramétrages peuvent être modifiés après que 20 minutes se soient écoulées pour les caméras vidéo actuellement réglées en mode de paramétrage initial.

Si les images ne sont pas affichées, configurer le navigateur Web pour afficher en compatibilité. Pour obtenir de plus amples informations, se référer à notre site Web (https://security.panasonic. com/support/info/).

• Une rotation excessive de la caméra vidéo dans le sens inverse des aiguilles d'une montre retire la caméra vidéo de la plaque

# Étape 6 Faire un réglage précis dans la direction de l'image

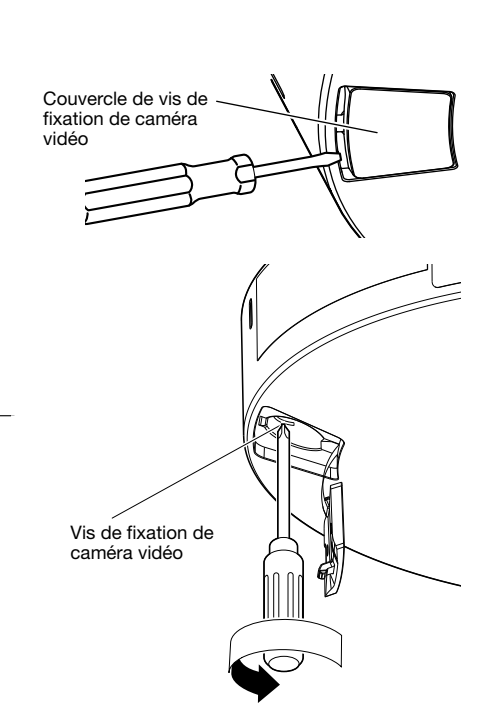

ouvrir le couvercle de vis de fixation de caméra vidéo, puis utiliser un tournevis à fente croisée pour desserrer la vis de fixation de caméra vidéo.

### IMPORTANT:

• Le desserrage de la vis de fixation de caméra vidéo permet à la caméra vidéo d'être en état fixé temporaire.

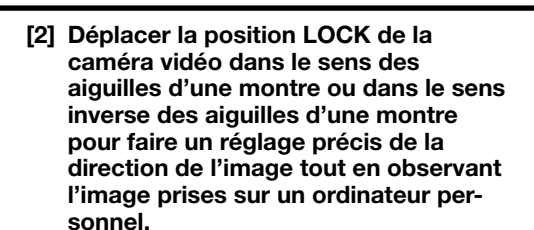

IMPORTANT:

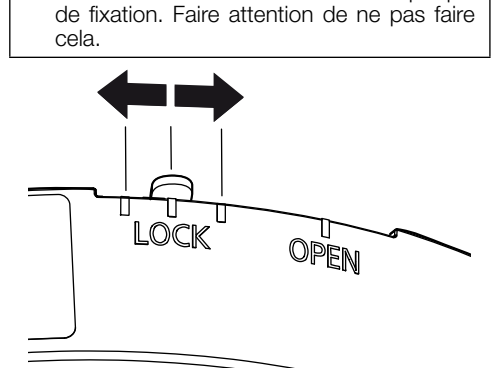

### [3] Bloquer la caméra vidéo en serrant la vis de fixation de caméra vidéo, puis fermer le couvercle de la vis de fixation de caméra vidéo.

### IMPORTANT:

• Bloquer sans faute la vis de fixation de caméra vidéo. Le fait de ne pas respecter cette recommandation risque d'entraîner une panne de la caméra vidéo en raison de la chute de la caméra vidéo. (Couple de serrage recommandé: 0,78 N·m {0,58 lbf·ft})

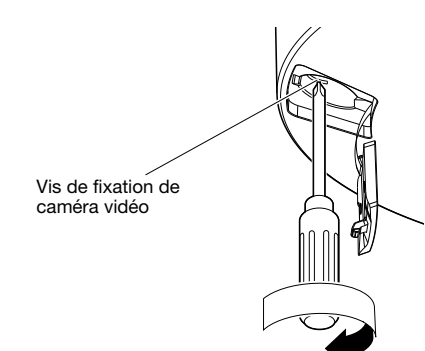